# Camtasia

### **Make a Recording**

Prepare you desktop screen

Open any programs you want to include in your recording

#### Open Camtasia

Click Record the Screen

- Green dashed line shows the area of screen being recorded.
- Make sure audio is on
- Drop down box to uncheck system audio (won't record computer sounds)
- Click red Rec button (or F9)
- F9 to pause recording
- F10 key stops the recording

Advanced Recording Option – Screen Draw while recording

- Ctrl + Shft + D to turn Screen Draw off and on
- Once one, what you draw on the screen (outlines, highlights, free form) stays until you turn Screen Draw off (Ctrl + Shft + D)

**Review and Save Your Work**

Preview your recording (opens automatically)

Click "Save and Edit" (both Recording File and Project File)

- Save on your documents in the S-drive
- Create a separate folder for each video
- Name recording file; click Save (red file = recording file)
- A new project file will automatically open. The project file (green file) is what you'll edit and share.
	- o Choose dimension (1280 x 720 for YouTube)
- Click File, then "Save Project"
	- o Name it and save in the folder you already created for the recording (red) file

**Basic Editing – removing snips of audio and video tracks**

- One track for audio, one track for video
- Select snip to remove by positioning green (beginning) and red (end) parts on the playhead
	- o Can zoom in for a more detailed view
	- o Hit spacebar to preview the snip you want to delete
	- o Hit scissors to delete

**Adding Callouts (Blur, Text, Arrow…and more)**

- Position playhead where you want to add a callout
- Click Callout button
- Choose the Callout
- Adjust size, position, color, text
- A new track for the Callout is created
	- o Adjust on the track where it is located, where it begins and ends

## **Produce and Share Your Project**

- Suggest uploading to YouTube (sign up for a free account)
- Click "Produce and Share"
	- o Choose how you'll share it (YouTube)
- Will get a link you can add to Blackboard (URL or embed code)

#### **Video Resources**

Main page[: https://www.techsmith.com/tutorial-camtasia-8.html](https://www.techsmith.com/tutorial-camtasia-8.html)

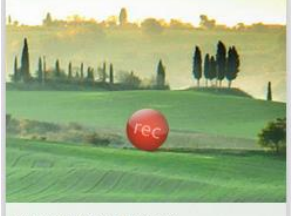

Record Your Screen **VIDEO 2:30** 

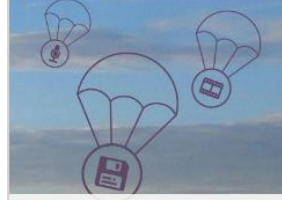

Manage Files and Projects **VIDEO 2:46** 

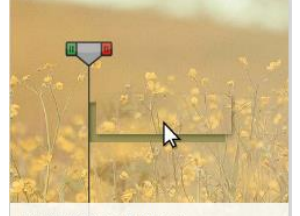

**Basic Video Editing VIDEO 2:45** 

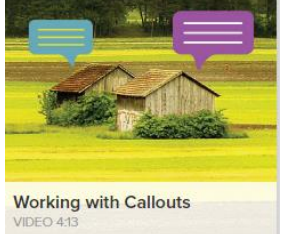

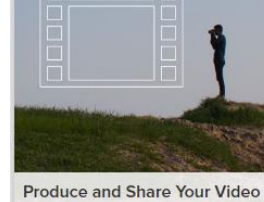

IDEO 3:

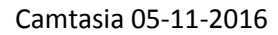